# **RANCANG BANGUN SISTEM DETEKTOR KESALAHAN PADA PEMASANGAN KOMPONEN PCB BERBASIS ARDUINO**

**SKRIPSI**

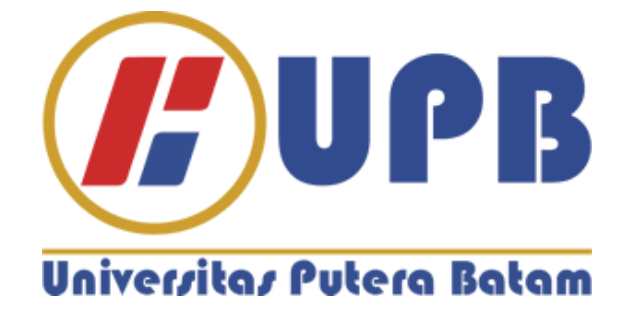

**Disusun Oleh:**

**Ramdi Mulia(150210147)**

**PROGRAM STUDI TEKNIK INFORMATIKA FAKULTAS TEKNIK DAN KOMPUTER UNVERSITAS PUTERA BATAM TAHUN 2021/2022**

# **RANCANG BANGUN SISTEM DETEKTOR KESALAHAN PADA PEMASANGAN KOMPONEN PCB BERBASIS ARDUINO**

**SKRIPSI**

**Untuk memenuhi salah satu syarat guna memperoleh gelar sarjana**

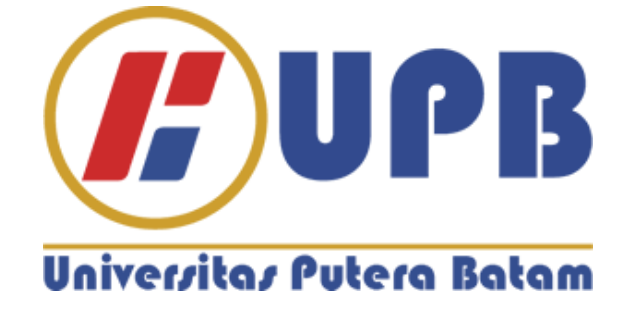

**Disusun Oleh:**

**Ramdi Mulia(150210147)**

**PROGRAM STUDI TEKNIK INFORMATIKA FAKULTAS TEKNIK DAN KOMPUTER UNVERSITAS PUTERA BATAM TAHUN 2021/2022**

#### **SURAT PERNYATAAN ORISINALITAS**

Yang bertanda tangan di bawah ini: Nama Lengkap :Ramdi Mulia Npm  $:150210147$ Fakultas :Teknik Dan Komputer Program Studi :Teknik Informatika

Dengan ini menyatakan bahwa skripsi dengan judul "RANCANG BANGUN SISTEM DETEKTOR KESALAHAN PADA PEMASANGAN KOMPONE PCB BERBASIS ARDUINO".Adalah hasil karya sendiri bukan "DUPLIKASI"dari karya orang lain, Sepengetahuan saya didalam naskah skripsi tidak terdapat karya ilmiah atau pendapat yang penah ditulis atau diterbikan oleh orang lain ,kecuali yang tertulis dikutip dalam naskah ini dan disebutkan dalam sumber kutipan dan daftar pustaka ,Apabila ternyata d dalam naskah skripsi ini digugirkan dan skripsi yang saya peroleh di batalkan ,serta proses sesuai dengan perturan perundangundangan yang berlaku,

Demikian pernyataan ini saya buat dengan sebenarnya tanpa ada paksaan dari pihak manapun.

Batam, 26 januari 2022

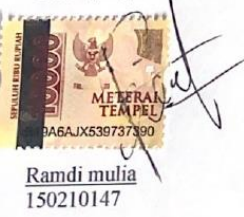

#### RANCANG BANGUN SISTEM DETEKTOR KESALAHAN PADA PEMASANGAN KOMPONE PCB **BERBASIS ARDUINO**

Disusun Oleh:

**Ramdi Mulia**<br>150210147

#### **SKRIPSI**

Untuk memenuhi salah satu syarat<br>guna memperoleh gelar sarjana

Telah disetujui oleh pembimbing pada tanggal

Seperti tertera dibawah ini

Batam, 26 Januari 2022

Ellbert Hutabri. Kom., M.Kom.

#### **ABSTRAK**

Banyaknya terjadi kerusakan PCB di PT.PCI ELKTRONIK INTERNASIONAL menjadi pemicu terjadinya kerugian pada perusahaan tersbeut,itu dekarenakan dipengaruhi oleh proses produksi khususnya di produksi bagian pemasangan komponen ke PCB yang belum mempunyai alat pendeteksi atau sistem detektror di perusahhan tersebut dengan itu proses pemasanagn komponen ke PCB banyak terjadi kesalahan pemasangan (human error),dengan adanya kejadian dirancanglah sebuah alat yang di beri judul Rancang Bangun Sistem Detektor Kesalahan Pada Pemasangan Komponen PCB Berbasis Arduino,alat ini dirancang menggunakan Arduino Uno R3, Mikrikotroller ATMega 328p,Sensor Ultarsonik sr04 empat buah ,Dan LCD 2x16.Dengan alat ini proses melakukan pengambilan komponen di laukan dengan sistem urutan yang dimulai dari sensor A,ke sensor B,ke sensor C,dan ke sensor D,proses ini akan di deteksi oleh oleh sensor ultrasonik sr04 jika terjadi kesalahan pengambilan atau pengambilan tidak berurutan, maka LCD akan menampilkan informasi keslahan (Wrong),dan jika proses pengambilan sesuai urutan maka LCD menampilkan informasi benar (PASS).Alat ini bertujuan untuk meminimalisir terjadinya kesalahan pada proses pemasangan komponen ke PCB.

**Kata kunci:** Arduino Uno R3, Mikrikotroller ATMega 328p,Buzzer,Sensor Ultarsonik sr04,Dan LCD 2x16.

#### **Abstrct**

The number of PCB reject at PT. PCI ELKTRONIK INTERNATIONAL is the trigger for the loss to the company, it is because it is influenced by the production process in the component installation section to the PCB with a lot of installation errors (human error), with the incident a tool was designed that was given the title of Design and Build an Error Detector System on Arduino-Based PCB Component Installation, this tool is designed using Arduino Uno R3, ATMega 328p Microcontroller, four sr04 Ultarsonic Sensors, and 2x16 LCD. With this tool the process of taking components is carried out with a sequence system starting from sensor A, to sensor B, to sensor C, and to sensor D, this process will be detected by the ultrasonic sensor sr04 if an error occurs or the retrieval is not sequential, then the LCD will display error information (Wrong), and if the retrieval process is appropriate order then the LCD displays the correct information (PASS). This tool aims to minimize the occurrence of errors in the process of installing components to the PCB.

Keywords: Arduino Uno R3, ATMega 328p Microcontroller, sr04 Ultrasonic Sensor, and 2x16 LCD.

#### **KATA PENGANTAR**

Puji dan syukur penulis panjatkan kepada Allah SWT, atas ridhonya penulis dapat menyelesaikan penyusunan skripsi ini yang merupakan suatu persyaratan untuk menyelesaikan program studi sastra satu (S1) pada Program Studi Teknik Informatika Universitas Putera Batam. Adapun judul skripsi yang penulis ajukan adalah "RANCANG BANGUN SISTEM DETEKTOR KESALAHAN PADA PEMASANGAN KOMPONEN PCB BERBASIS ARDUINO"

Penulis menyadari bahwa skripsi ini masih jauh dari sempurna. Karena itu, kritik dan saran akan senantiasa penulis terima dengan senang hati. Dengan segala keterbatasan, penulis menyadari pula bahwa skripsi ini takkan terwujud tanpa bantuan,bimbingan, dan dorongan dari berbagai pihak. Untuk itu, dengan segala kerendahan hati,penulis menyampaikan ucapan terima kasih kepada:

- 1. Rektor universitas putera batam.
- 2. Dekan Fakultas Teknik dan Komputer
- 3. Ketua Program Studi Teknik Informatika.
- 4. Kepada kedua orang tua penulis yang selalu mendoakan penulis dan menyemangati penulis sehingga skripsi ini selesai
- 5. Ketua program studi teknik informatika
- 6. Bapak Ellbert Hutabri, S.Kom., M.Kom.,selaku pembimbing skripsi pada program studi tekniki nformatika universitas putera batam
- 7. Dosen dan staff universitas putera batam
- 8. Kepada kaka-kaka ,adik dan keluarga besar penilis yang selalu mendoakan penulis untuk dapat menyelesiakan skiripsi ini.
- 9. Kepada annisa nanda ramadhana yang selalu membantu dan memberi motivasi kepada penulis sehingga skripsi ini selesai
- 10. Kepada teman kerja penulis yang selalu mendoakan dan memberi izin ke penulis dalam jam kerja sehingga penulis dapat menyelsaikan skripsi ini.
- 11. Serta semua pihak yang tidak dapat penulis sebutkan satu-persatu yang telah besidia meluangkan waktu ,tenaga,dan pikirannya dalam memberikan data atau informasi dalam skripsi ini.

Semoga segala kebaikan dan pertolongan semuanya mendapat berkah dari Allah SWT. Dan akhirnya penulis menyadari bahwa skripsi ini masih jauh dari kata sempurna, karena keterbatasan ilmu yang penulis miliki. Untuk itu penulis dengan kerendahan hati mengharapkan saran dan kritik yang sifatnya membangun.

Batam,26 Januari 2022

Ramdi mulia

## Daftar Isi

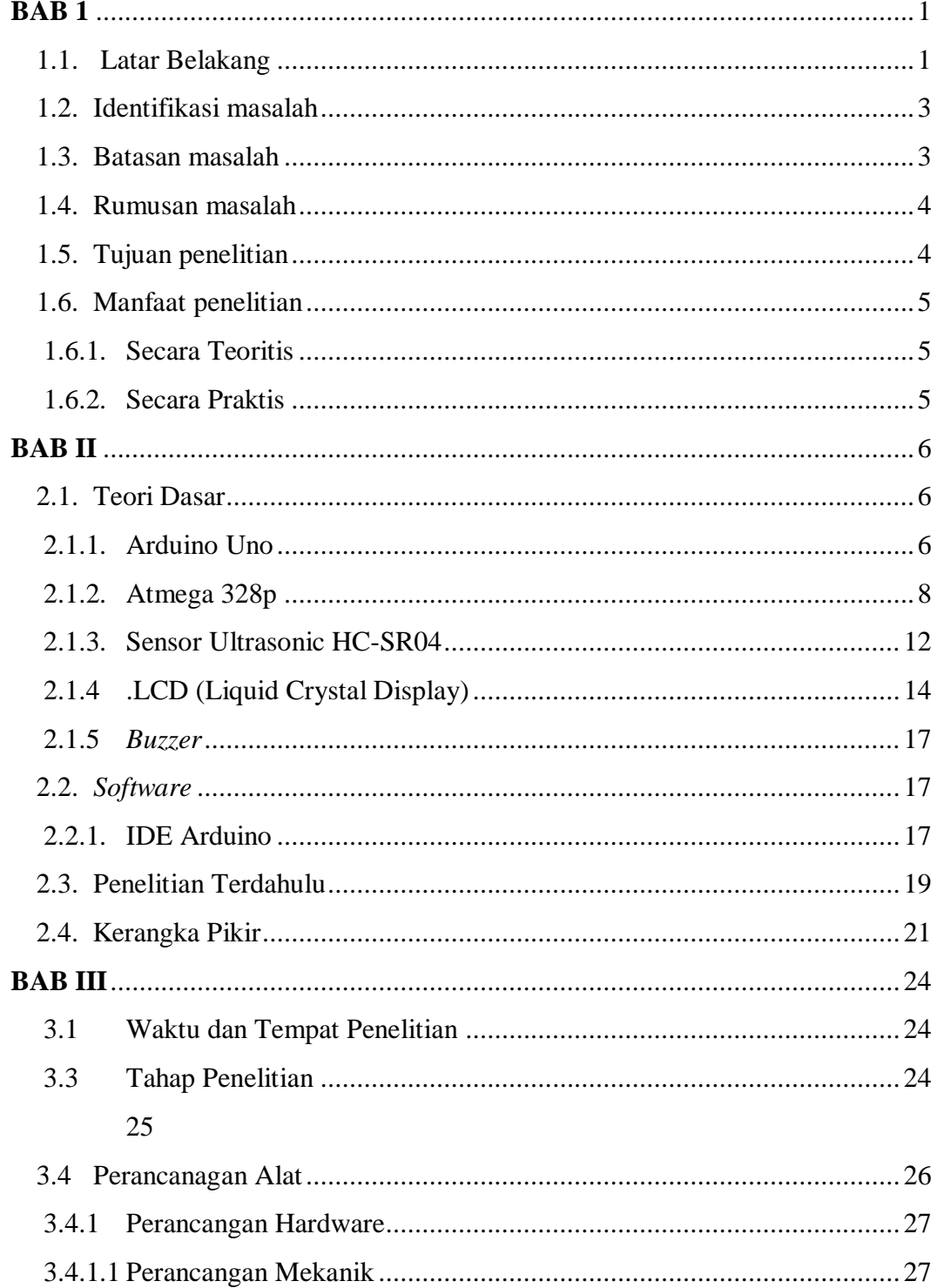

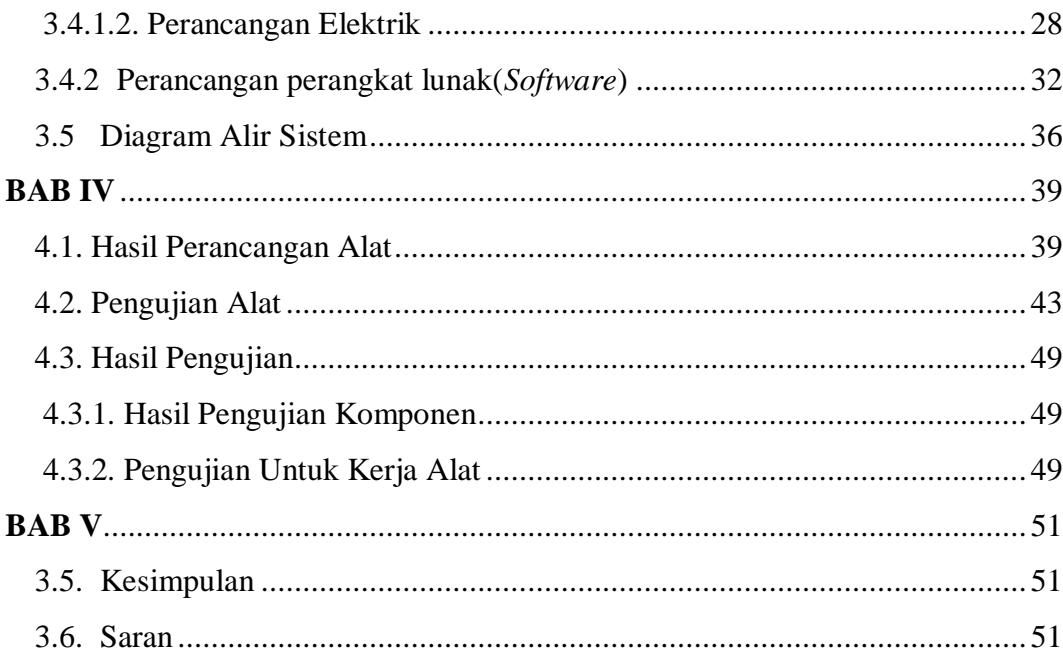

## **Daftar Gambar**

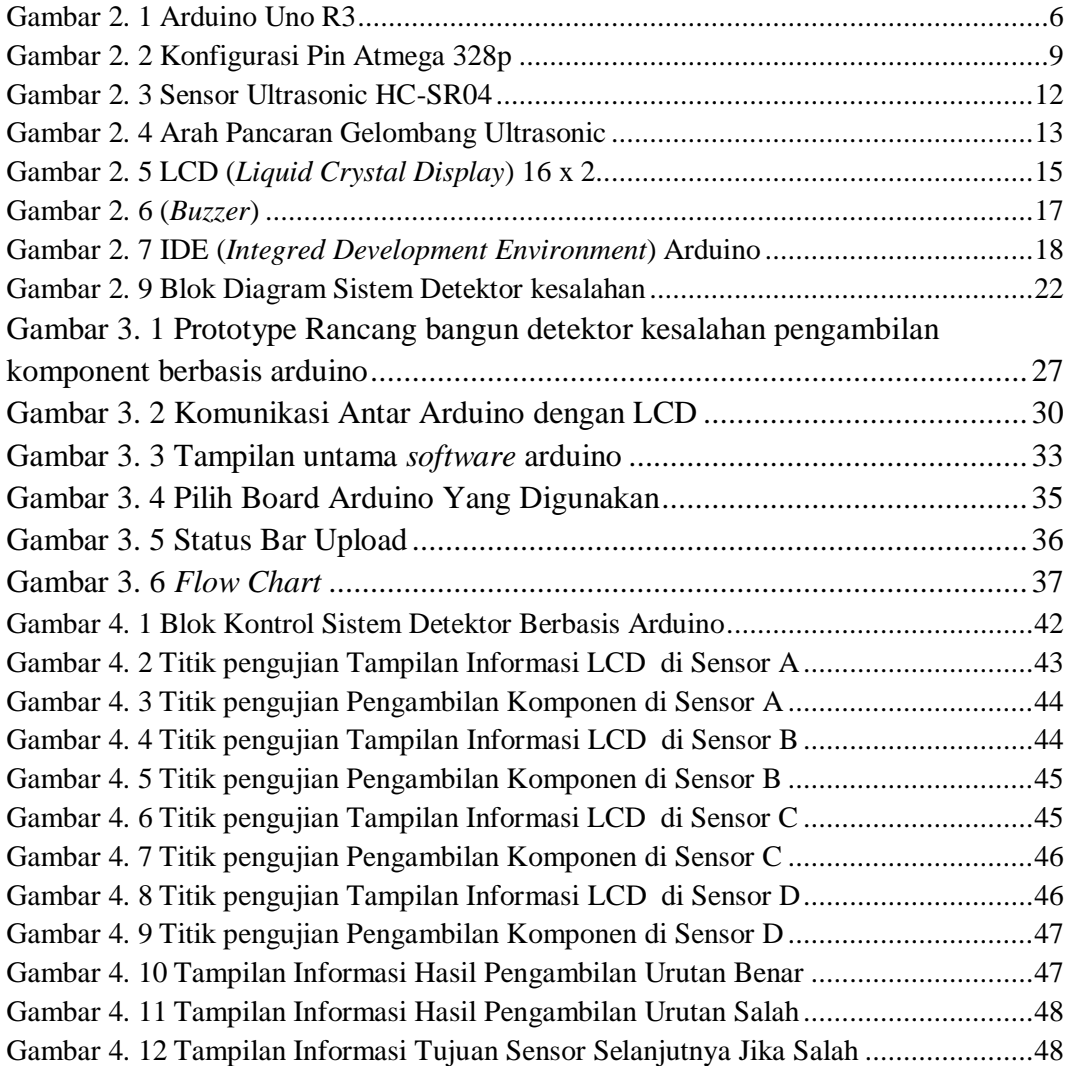

## **Daftar Tabel**

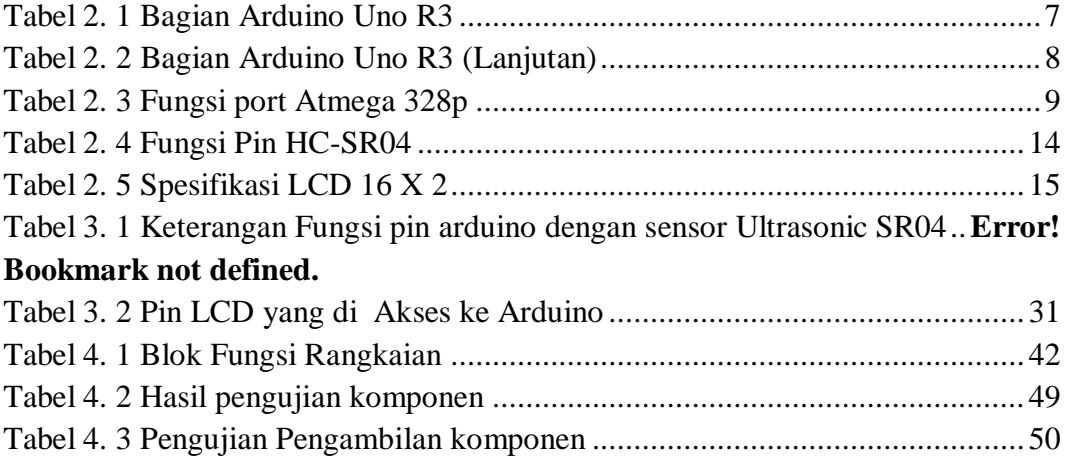

## **BAB 1 PENDAHULUAN**

#### **1.1. Latar Belakang**

Teknologi merupakan aspek yang mempengaruhi perkembangan dan kinerja manusia dalam kehidupan sehari-hari, dengan teknologi yang maju sekarang berpotensi besar dalam Perusahaan untuk memudahkan dan memaksimalkan waktu dalam melakukan pekerjaan bertujuan memajukan kegiatan produksi di sebuah perusahaan.Seiring dengan perkembangan teknologi ini dan juga ilmu pengetahuan yang pesat, tingkat kerja manusia juga semakin berat. Oleh karena itu, manusia sangat membutuhkan suatu alat yang dapat membantu kegiatan manusia.

Salah satunya proses produksi di PT. PCI Elektronik Intenasional khususnya di bagian pemasanangan komponen pada PCB (*Printed Circuit Board*) yang masih melakukan pengambilan komponen secara acak (*random*) / Manual dari kotak komponen dan kemudian dipasangkan ke PCB sehingga banyak terjadi kesalahan dalam proses pemasangan komponen ke PCB mulai dari salah komponen (*wrong component*), komponent hilang atau tidak terpasang (*missing component*), salah posisi komponen (*wrong position*),komponenya seperti capasitor,resistor,IC,dan konektor.

Dalam proses pengambilan komponen belum ada sistem yang membantu dalam menanggulangi kesalahan dalam pemasanagn kommponen ke PCB sehingga kesalahan-kesalahan tersebut akan berlanjut.

Denagan banyaknya jumlah PCB yang di produksi oleh perusahaan yaitu berkisar pada 500 buah sampai 700 buah perhari untuk dilakukan pemsanagan komponen, kesalahan pada pemasanagn komponen akan terjadi bila indikator pemberitahuan keslahan tidak ada sehingga kesalahan pada pengambilan komponen tidak terdeteksi dan belum ada pemberitahuan kesalahannya.

Dengan ada kesalahan pemasangan komponen ke PCB ini adalah hal sangat fatal karena komponen yang dipasang salah akan berpengaruh ke fungsi dari PCB itu sendiri dan tidak disitu juga akan berpengaruh ke pembiayaan perusahaan dalam produksi ,hal ini jelas merugikan perusahaan karena jika kerusakan berpengaruh ke komponen lain jadi akan banyak juga komponen yang harus di ganti begitu juga dengan waktu produksi akan bertambah lama dalam produksi.

Berdasarkan uraian tersebut maka perlu dibuat suatu perancangan alat sistem pendeteksi kesalahan pemasangan komponen pada PCB berbasis Arduino agar dapat mengurangi jumlah kesalahan pada saat pemasangan komponen pada PCB. Detektor dirancang menggunakan mikrokontroler berbasis Arduino dengan setiap tahap dimulai dengan mengeluarkan komponen dari kotak komponent ,dimana pada saat pengambilan komponent sensor ultrasonik akan mendeteksi bahwasanya ada benda atau tangan yang melakukan pengambilan komponen di kotak komponen hal ini dikatakan sebagai masukan (*input*),setelah melakukan pengambilan,komponen tersebut di pasang ke PCB hal ini dikatakan sebagai proses (*process*) setelah melakukan pemasanagn komponen LCD akan menampilkan hasil benar (pass) atau salah (*fail*) di mana saat melakukan pengambilan akan di *record* oleh program arduino *IDE* yang di rancang untuk melakukan pengambilan komponen dengan terstruktur ,hal ini dikatakan sebagai keluaran (output).

Ada beberapa komponen yang akan digunakan yaitu : Arduino sebagai mikrokontroler yang akan menampilkan hasil pengujian layar LCD 16x2 benar (*pass*) atau salah (*fail*) dari kegiatan pemasanagn komponen ke PCB yang akan di lakukan ,sensor jarak ultrasonik sebagai pendeteksi jarak tangan atau benda yang bekerja pada saat tangan mengambil komponen dari kotak komponen,perangkat lunak berupa *software* program *arduino IDE* .

Berdasarkan uraian di atas peneliti tertarik untuk melakukan penelitian dengan judul: **"Rancang Bangun Sistem Detektor Kesalahan Pada Pemasangan Komponen PCB Berbasis Arduino".**

## **1.2. Identifikasi masalah**

Berdasarkan latar belakang diatas maka identifikasi masalah penelitian ini adalah :

- 1. Proses pengambilan komponen ke PCB masih manual.
- 2. Belum adanya sistem yang membantu untuk mengurangi terjadinya kesalahan dalam pengambilan komponen ke PCB.
- 3. Belum ada pemberitahuan dalam kesalahan pengambilan komponen.

#### **1.3. Batasan masalah**

Untuk memfokuskan penelitian ini, ruang lingkup permasalahan mencakup yaitu:

- 1. Proses pengambilan komponen ke PCB menggunakan sistem detektor dengan memanfaatkan sensor ultrasonik HC-SR04.
- 2. Simulasi dan pembuatan sistem deteksi kesalahan dalam pemasangan komponen PCB menggunakan Mikrokontroler Atmega328P yang terdapat pada Arduino UNO dan menggunakan *software* arduino *IDE*.
- 3. Notifikasi kesalahan dalam pengambilan komponen menggunakan penampil LCD 16x4.

## **1.4. Rumusan masalah**

Berdasarkan latar belakang dan identifikasi masalah pada penelitian ini, dapat dirumuskan permasalahannya yaitu:

- 1. Bagaimana membuat sistem detektor komponen menggunakan sensor ultrasonik HC-SR04?
- 2. Bagaimana membuat sistem deteksi kesalahan dalam pemasangan komponen menggunakan Mikrokontroler Atmega328P?
- 3. Bagaimana membuat notifikasi kesalahan pengambilan komponen menggunakan penampil LCD?

#### **1.5. Tujuan penelitian**

Sesuai dengan rumusan masalah di atas, maka tujuan penelitian ini adalah sebagai berikut :

- 1. Merancang sistem rancang bangun sistem detektor kesalahan pada pemasangan komponen PCB berbasis arduino.
- 2. Untuk mengurangi terjadinya kesalahan pada pemsangan komponen ke PCB.

## **1.6. Manfaat penelitian**

Diharapkan dengan kegunaan pada penelitian ini dapat diambil beberapa manfaat berikut:

#### **1.6.1. Secara Teoritis**

Kegunaan penelitian secara teoritis adalah dapat menjadi acuan yang berguna bagi dunia akademik, khususnya dalam penelitian yang akan dilakukan oleh peneliti selanjutnya tentang perkembangan teknologi di bidang industri.

## **1.6.2. Secara Praktis**

Penelitian pada penggunaan sebenarnya menunjukkan bahwa dengan adanya sistem ini dapat membantu perusahaan khususnya untuk mengatasi masalah kesalahan pada saat pemasangan komponen pada PCB dan mengurangi terjadinya kesalahan pada proses pemasangan komponen pada PCB.

## **BAB II KAJIAN PUSTAKA**

### **2.1. Teori Dasar**

## **2.1.1. Arduino Uno**

Secara umum Arduino terdiri dari dua bagian, yaitu: 1. Papan input/output (I/O) perangkat keras. 2. Perangkat lunak Arduino termasuk IDE untuk menulis program, driver untuk menghubungkan ke komputer, sampel perangkat lunak dan perpustakaan untuk pengembangan perangkat lunak. Komponen utama pada board Arduino adalah mikrokontroler 8 bit dengan merk ATmega buatan Atmel Corporation yang awalnya dibuat oleh Atmel Corporation. spesifikasinya dapat dilihat pada tabel 1. Papan Arduino yang berbeda menggunakan jenis ATmega yang berbeda tergantung pada spesifikasinya, misalnya Arduino Uno menggunakan ATmega328. (Rahmad,2016).

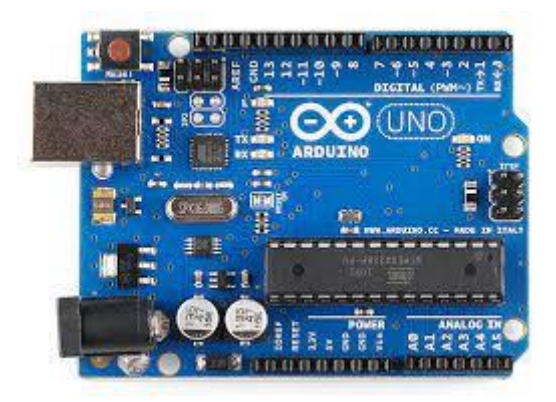

**Gambar 2. 1 Arduino Uno R3** Sumber:(Shaputra.R,Gunoto.P 2019)

Arduino Uno adalah papan mikrokontroler ATmega328p dengan 1 pin input output digital. Enam di antaranya tersedia sebagai output PWM, enam pin input analog, osilator kristal 16 MHz, koneksi USB, konektor daya, header ICSP, dan tombol reset. Untuk mendukung mikrokontroler dapat digunakan antara lain menghubungkan board Arduino Uno ke komputer menggunakan kabel USB, atau ditenagai oleh adaptor AC-DC atau baterai. Satu pin digital pada Arduino Uno dapat memasok atau menerima masing-masing hingga 40mA dan dapat digunakan untuk input dan output dengan resistor pull-up (terpisah secara default). 20-50kΩ untuk Arduino Uno R3 **,**spesifikasinya dapat dilihat pada tabel 2.1 dapat dilihat pada tabel berikut ini :

| Mikrokontroler      | Atmega 328p                                        |
|---------------------|----------------------------------------------------|
| Tegangan operasi    | 5 volt                                             |
| Tegangan dianjurkan | 7 volt - 12 volt                                   |
| Batas tegangan      | $6$ volt - 20 volt                                 |
| Jumlah pin digital  | 14 pin digital (dikirim menggunakan output<br>PWM) |
| Jumlah pin analog   | 6 pin                                              |
| Arus DC per pin     | $40 \text{ mA}$                                    |
| Pin DC 3.3V         | 50 mA                                              |

**Tabel 2. 1 Bagian Arduino Uno R3**

**Tabel 2. 2** Bagian Arduino Uno R3 (Lanjutan)

| Memori        | 32 KB (Atmega 328p) |
|---------------|---------------------|
| <b>SRAM</b>   | $2$ KB              |
| <b>EEPROM</b> | 1 KB                |
| Clock speed   | 16 Hz               |

Sumber : (Handoko 2017)

#### **2.1.2. Atmega 328p**

TMega328 adalah keluarga mikrokontroler AVR 8-bit. Beberapa jenis mikrokontroler yang mirip dengan ATMega8, antara lain ATMega8535, ATM ega16, ATMega32, ATmega328 Dari segi ukuran fisik, ukuran fisik ATMega328 lebih kecil dari beberapa mikrokontroler yang disebutkan di atas. Namun, dalam hal memori dan periferal lainnya, ATMega328 tidak kalah dengan ATMega8535 dan ATMega32 dalam ukuran memori dan periferal, dan memiliki GPIO lebih sedikit daripada komputer chip tunggal(Handoko 2017).

Seperti yang disebutkan di atas.

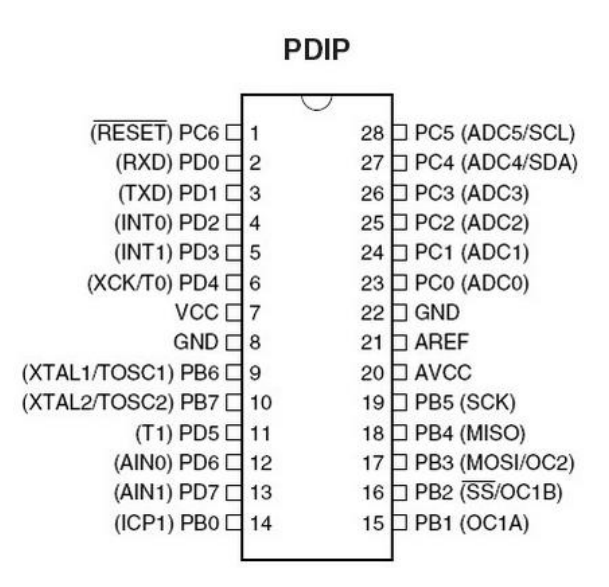

**Gambar 2. 2 Konfigurasi Pin Atmega 328p**

Sumber:(Bramantara, Kusmanto, and Susano 2019)

ATmega328 dikelompokkan menjadi dua frekuensi operasi: 8MHz pada tegangan operasi 3.3VDC dan 16MHz pada tegangan operasi 5VDC. Dengan koneksi Integrated Circuit (IC) dan Universal Serial Bus (USB), antarmuka USB pada dasarnya memiliki bootloader Arduino yang digunakan untuk memprogram mikrokontroler. Memiliki 1 pin I/O digital (I/O) (Bramantara, Kusmanto, and Susano 2019)

ATMega328p memiliki 3 port utama: PORTB, PORTC, dan PORTD, dengan total 23 pin I/O. Port dapat digunakan sebagai input atau output digital dan fungsinya ditunjukkan pada tabel berikut.

| Port Utama | Fungsi                                                           |  |  |  |
|------------|------------------------------------------------------------------|--|--|--|
| Port B     | Port B merupakan jalur data yang dapat digunakan sebagai         |  |  |  |
|            | input atau output. Selain itu, port B juga dapat memiliki fungsi |  |  |  |
|            |                                                                  |  |  |  |
|            | alternatif seperti di bawah ini.                                 |  |  |  |
|            | a. ICP1 (PB0), bertindak sebagai penghitung waktu 1 pin          |  |  |  |
|            | penangkap input.                                                 |  |  |  |
|            | b. OC1A (PB1), OC1B (PB2) dan OC2 (PB3) dapat digunakan          |  |  |  |
|            | sebagai output PWM (modulasi lebar pulsa).                       |  |  |  |
|            | c. MOSI (PB3), MISO (PB4), SCK (PB5), SS (PB2) ini adalah        |  |  |  |
|            | talian komunikasi SPI.                                           |  |  |  |
|            | d. Selain itu, pin ini juga berfungsi sebagai serial programming |  |  |  |
|            | line (ISP). 8                                                    |  |  |  |
|            | e. TOSC1 dan TOSC2 dapat digunakan sebagai sumber clock          |  |  |  |
|            | eksternal untuk timer                                            |  |  |  |
|            | f. Sumber clock utama untuk mikrokontroler adalah XTAL1          |  |  |  |
|            | (PB6) dan XTAL2 (PB7).                                           |  |  |  |
| Port C     | Port C adalah port I/O 7-bit yang dapat bertindak sebagai I/O    |  |  |  |
|            | digital. Fitur alternatif PORTC adalah:                          |  |  |  |
|            | a. Saluran ADC6 dengan resolusi 10-bit (PC0, PC1, PC2, PC3,      |  |  |  |
|            | PC, PC5). ADC dapat digunakan untuk mengubah input               |  |  |  |
|            | dari tegangan analog menjadi data digital.                       |  |  |  |
|            | b. I2C (SDA dan SDL) adalah salah satu fitur dari PORTC. I2C     |  |  |  |

**Tabel 2. 3 Fungsi port Atmega 328p**

| Port Utama | Fungsi                                                         |  |  |  |
|------------|----------------------------------------------------------------|--|--|--|
|            |                                                                |  |  |  |
|            | adalah jenis protokol komunikasi data yang digunakan           |  |  |  |
|            | untuk berkomunikasi dengan sensor atau perangkat lain          |  |  |  |
|            | yang memiliki komunikasi data jenis I2C.                       |  |  |  |
| Port D     | Port D merupakan jalur data yang juga dapat digunakan          |  |  |  |
|            | sebagai pin input atau output. Sama seperti Port B dan Port C, |  |  |  |
|            | Port D juga memiliki fungsi alternatif di bawah ini.           |  |  |  |
|            | a. Jalur data komunikasi serial, dengan level tegangan TTL,    |  |  |  |
|            | adalah USART. Pin TXD untuk mengirim data serial, RXD          |  |  |  |
|            | untuk menerima data serial.                                    |  |  |  |
|            | b. Interupsi (INT0 dan INT1) adalah pin dengan fungsi khusus   |  |  |  |
|            | untuk interupsi perangkat keras. Interupsi biasanya            |  |  |  |
|            | digunakan sebagai interupsi program, misalnya, ketika          |  |  |  |
|            | interupsi perangkat keras/lunak terjadi selama eksekusi        |  |  |  |
|            | program, program utama berhenti dan menjalankan program        |  |  |  |
|            | interupsi.                                                     |  |  |  |
|            | c. XCK dapat digunakan sebagai sumber jam USART                |  |  |  |
|            | eksternal, tetapi kami juga dapat menggunakan jam              |  |  |  |
|            | prosesor, jadi tidak perlu jam eksternal.                      |  |  |  |
|            | d. T0 dan T1 bertindak sebagai input penghitung eksternal      |  |  |  |
|            | untuk Timer 1 dan Timer 0.                                     |  |  |  |
|            | e. Komparator analog memiliki dua input: AINO dan AIN1.        |  |  |  |
|            |                                                                |  |  |  |

Sumber :(Bramantara, Kusmanto, and Susano 2019)

#### **2.1.3. Sensor Ultrasonic HC-SR04**

Sensor ultrasonik adalah perangkat yang mengubah gelombang suara dari lingkungan menjadi sinyal listrik dan sebaliknya. Gelombang ultrasonik adalah gelombang suara dengan frekuensi tertentu yang telah dijelaskan sebelumnya oleh peneliti, sensor ultrasonik adalah sensor yang menggunakan prinsip pemantulan gelombang dimana sensor tersebut memancarkan gelombang pantul ke suatu objek yang kemudian menangkapnya dengan penundaan sebagai dasar perhitungannya.(Yusa, Santoso, and Sanjaya 2021)

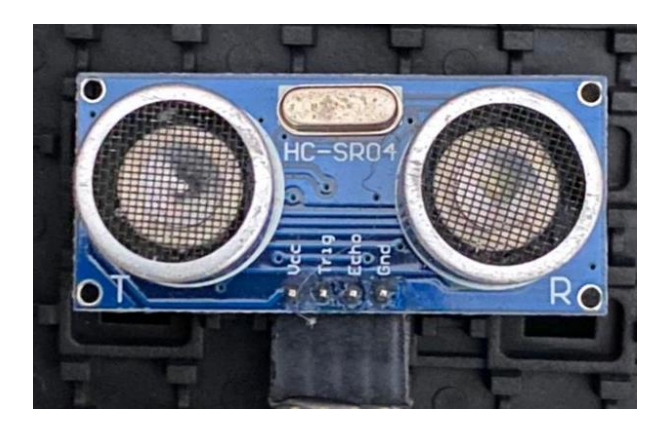

**Gambar 2. 3 Sensor Ultrasonic HC-SR04** Sumber:(Shaputra.R,Gunoto.P 2019)

Telinga manusia tidak mampu mendeteksi ultrasound. Seperti yang telah dijelaskan oleh peneliti sebelumnya, sensor ultrasonik HCSR04 memancarkan gelombang ultrasonik pada frekuensi 40.000 Hz, yang merambat melalui udara dan jika ada benda atau penghalang dalam jangkauan pancaran, gelombang ultrasonik akan dipantulkan kembali ke modul. . Jarak yang terbaca oleh sensor ultrasonik adalah 3 cm sampai 3 meter. Selain rentang jarak 3 cm hingga 3 meter,

sudut pancaran sensor ultrasonik adalah 0 hingga 30 derajat.(Frima Yudha and Sani 2019) Arah pancaran gelombang ultrasonik dapat dilihat pada:

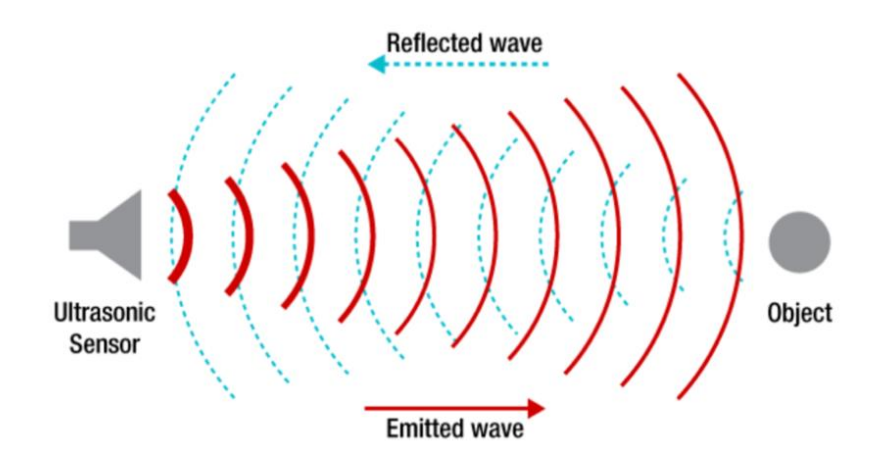

**Gambar 2. 4 Arah Pancaran Gelombang Ultrasonic** Sumber:(Shaputra.R,Gunoto.P 2019)

Cara kerja modul sensor ultrasonik untuk pengukuran jarak adalah sinyal yang dikirim dari pemancar gelombang ultrasonik. Gelombang suara akan merambat dengan kecepatan 340 meter per detik. Ketika suatu objek disentuh, sinyal dipantulkan. Ketika gelombang yang dipantulkan mencapai penerima, sinyal diproses untuk menghitung jarak suatu objek. Jarak ke suatu benda dihitung dengan rumus:  $s = 340$ .t / 2 dimana s adalah jarak antara sensor ultrasonik dan benda dan t adalah selisih antara momen saat gelombang dipancarkan oleh pemancar dan saat gelombang pantulannya diterima oleh penerima. Fungsi kontak modul sensor ultrasonik dapat ditemukan di

**Tabel 2. 4 Fungsi Pin HC-SR04**

| <b>PIN</b>     | <b>FUNGSI</b>                   |
|----------------|---------------------------------|
| <b>VCC</b>     | Sumber tegangan                 |
| <b>TRIGGER</b> | Pemicu sinyal sonar dari sensor |
| <b>ECHO</b>    | Penangkap pantulan sinyal sonar |
| GND            | Ground                          |

Sumber:(Shaputra.R,Gunoto.P 2019)

#### **2.1.4. LCD (Liquid Crystal Display)**

Layar elektronik atau LCD adalah komponen elektronik yang menampilkan data, baik karakter, angka dan huruf, atau grafik. Layar LCD adalah jenis layar elektronik yang diproduksi oleh teknologi logika CMOS untuk menampilkan hasil pengoperasian perangkat.(Jawas, Wirastuti, and Setiawan 2018) LCD (Liquid Crystal Display) adalah jenis media tampilan yang menggunakan kristal cair sebagai perangkat tampilan utama adalah:

- a. Terdiri dari 16 karakter dan 2 baris.
- b. Ada 192 karakter yang disimpan.
- c. Memiliki generator karakter terprogram.
- d. Dapat ditangani dengan mode -bit dan 8-bit.
- e. Dilengkapi dengan lampu latar.

Selama inisialisasi, pin Arduino akan terhubung ke pin LCD RS, Enable, D4 , D5, D6 dan D7, sesuai dengan garis Liquid Crystal (2, 3, 4, 5, 6, 7), di mana LCD

adalah variabel yang disebut setiap saat. Petunjuk penggunaan LCD. Pengertian pin LCD 16x2 dapat dilihat pada tabel di bawah ini.

| Pins           | Deskripsi               |
|----------------|-------------------------|
| $\mathbf{1}$   | Ground                  |
| $\overline{2}$ | Vcc                     |
| 3              | Pengaturan kontras      |
| $\overline{4}$ | Register select         |
| 5              | Read/Write LCD Register |
| 6              | Enable                  |
| $7 - 14$       | Data I/O Pins           |
| 15             | $VCC + LED$             |
| 16             | Ground - LED            |

 **Tabel 2. 5 Spesifikasi LCD 16 X 2**

 **Sumber :** (Shaputra.R,Gunoto.P 2019)

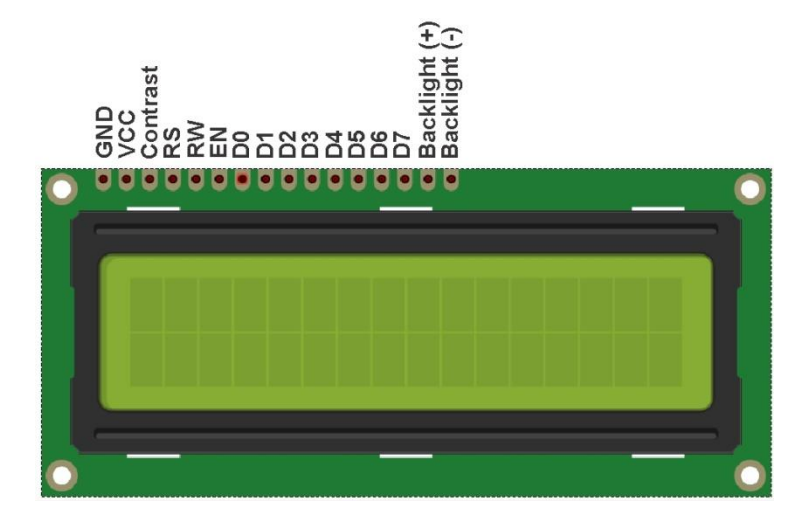

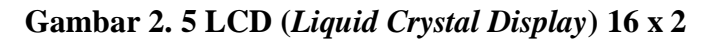

Sumber:(Shaputra.R,Gunoto.P 2019)

Pada pembuatan alat **Rancang Bangun Sistem Detektor Kesalahan Pada Pemasangan Komponen PCB Berbasis Arduino,** LCD dapat menampilkan karakter tampilan dengan menggunakan library yang bernama Liquid Crystal. Berikut ada beberapa fungsi-fungsi dari library LCD :

#### **1.** *begin***()**

Perintah begin() digunakan untuk memulakan antara muka LCD dan menentukan saiz lajur dan baris LCD. Sebelum memanggil macam arahan lain dalam perpustakaan LCD, panggilan begin() mesti dilaksanakan. Sintaks untuk menulis arahan begin() adalah seperti berikut. lcd.begin(cols,rows) dan lcd ialah nama pembolehubah, cols ialah bilangan lajur LCD, dan baris ialah bilangan baris LCD.

#### **2.** *clear***()**

Perintah clear() digunakan untuk menghapus pesan teks. Jadi tidak ada tulisan tangan yang ditampilkan di LCD.

#### **3.** *setCursor***()**

Perintah ini menempatkan kursor dari pesan teks asli pada LCD. Cara penulisan sintaks setCursor() sebagai berikut. lcd.setCursor(col, row) dimana lcd adalah nama variabel, kolom kolom LCD dan baris baris LCD.

#### **4.** *print***()**

Seperti namanya, perintah print() digunakan untuk mencetak, menampilkan pesan teks pada layar LCD. Sintaks print() adalah: lcd.print(data) di mana LCD adalah nama variabel, data adalah pesan yang ingin di tampilkan.

#### **2.1.5** *Buzzer*

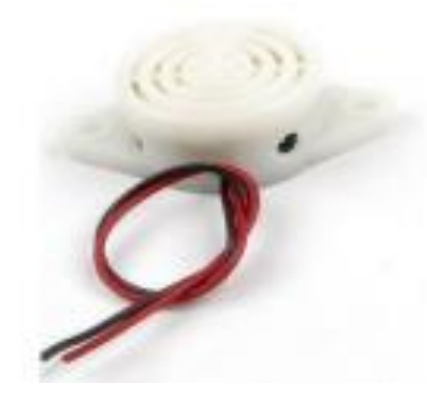

**Gambar 2. 6 (***Buzzer***)** Sumber:(Fani et al. 2020)

Buzzer adalah perangkat elektronik yang dirancang untuk mengubah getaran listrik menjadi getaran suara. Pada dasarnya, pengoperasian buzzer hampir identik dengan loudspeaker, dan buzzer memiliki kumparan yang dipasang pada diafragma. Buzzer biasanya digunakan sebagai indikator bahwa suatu proses telah selesai atau perangkat mengalami kesalahan.(Fani et al. 2020)

## **2.2.** *Software*

### **2.2.1. IDE Arduino**

(*Integrated Development Environment*) adalah perangkat lunak yang digunakan untuk mengembangkan aplikasi mikrokontroler mulai dari penulisan program sumber, kompilasi, pengunduhan kompilasi dan hasil pengujian ke terminal serial. Arduino IDE dapat dilihat pada gambar di bawah ini

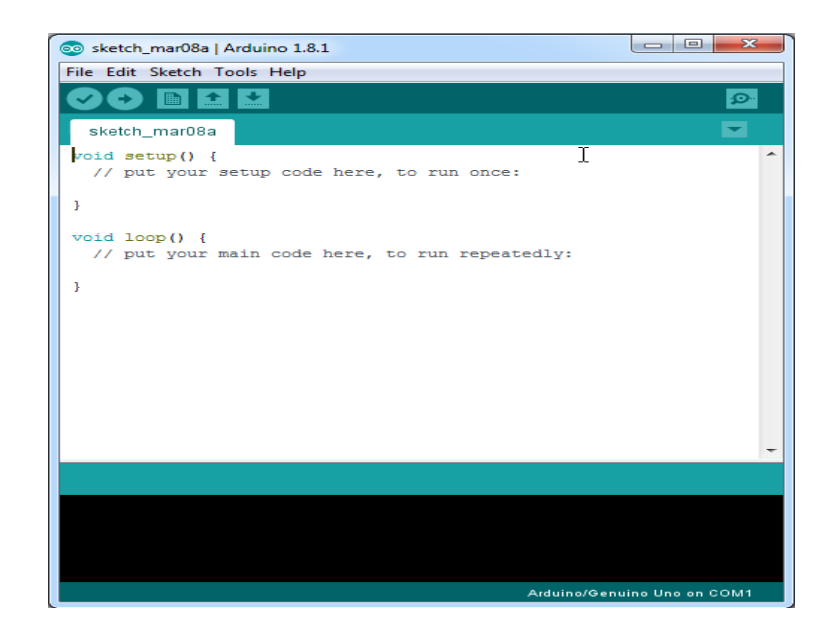

**Gambar 2. 7 IDE (***Integred Development Environment***) Arduino** Sumber:(Yusa, Santoso, and Sanjaya 2021)

- a. Ikon menu centang dengan tanda centang digunakan untuk memeriksa kesalahan atau kesalahan program yang ditulis.
- b. Ikon menu unduh dengan panah kanan digunakan untuk memuat/mentransfer program yang dibuat dalam perangkat lunak Arduino ke perangkat keras Arduino.
- c. Ikon menu Baru mewakili selembar kertas yang digunakan untuk membuat halaman baru dalam pemrograman.
- d. Ikon menu Buka dengan panah atas digunakan untuk membuka program yang disimpan atau untuk membuka program yang dibuat oleh produsen perangkat lunak Arduino.
- e. Ikon menu save dengan panah bawah digunakan untuk menyimpan program yang telah dibuat atau dimodifikasi

f. Ikon menu monitor serial dengan kaca pembesar digunakan untuk mengirim atau menampilkan informasi terkait dari data serial saat dikirim dari perangkat keras Arduino.

## **2.3. Penelitian Terdahulu**

Penelitian terdahuli mengenai tentang perancangan sistem detektor yang dapat memberikan referensi yang mendukung dalam perancangan sistem detektor yang akan peneliti rancang.

Penelitian terdahulu dirasa membantu dalam penelitian sistem detektor ini.

- 1. Judul "Rancang Bangun Alat Pendeteksi Terjadinya Banjir Berbasis Mikrokontroller Menggunakan Sensor Ultrasonic Sr04*".* Nama penulis (Ibrahim 2021).pembeda dari penelitian ini yaitu Sistem detektor ini berfokus kepada pendeteksi terjadinya banjir.
- 2. Judul "Rancang Bangun Tempat Sampah Pintar Menggunakan Sensor Jarak Berbasis Mikrokontroler Arduino**"** Nama penulis (Fatmawati, Sabna, and Irawan 2020). Sistem ini mendeteksi jarak dengana menggunakan sensor jarak dan pepenlitian ini memiliki perbedaan denagan penggunaan sensornya.
- 3. Judul "Rancang Bangun Alat Pendeteksi Ulat Dalam Buah Mangga Menggunakan Sensor Ultrasonik".Nama penulis (Indrianti and Wildian 2019). Sistem detektor ini memiliki tipe sensor yang sama yaitu HC-SR04 namun sistem ini berfokus ke buah mangga. Sensor memancarkan gelombang pada pemancar dan kemudian menerimanya di penerima.

Mangga dengan larva cenderung lunak dan berlubang, sehingga biasanya mengandung larva.

- 4. Judul" Implementasi Sensor Ultrasonik Hc-Sr04 Sebagai Sensor Parkir Mobil Berbasis Arduino".Nama penulis (Frima Yudha and Sani 2019). sistem detektor ini untuk memancarkan ultrasound melalui pemancar ketika tegangan sumber 5 volt diterapkan ke transduser ultrasonik hcsr04. Ultrasonik dipancarkan melalui udara dengan kecepatan suara di udara pada 343 m/s. Gelombang tersebut menumbuk benda padat pada jarak S, kemudian dipantulkan dan diterima oleh penerima sensor ultrasonik hcsr04. Penelitian ini berfokus kepada pendeteksi benda bergerak seperti mobil dan kendaraan bergerak lainya.
- 5. Judul "Apilkasi Sensor Ultrasonik Untuk Deteksi Posisi Jarak Pada Ruang Menggunakan Arduino Uno**".**Nama penulis (Arsada 2017). mengembangkan antarmuka pengguna grafis untuk menampilkan data jarak dan pembacaan spasial, kemudian peneliti juga mengembangkan tampilan data jarak pada android yang dapat berbicara atau memiliki pemberitahuan jarak pada peralatan,perbedaan penelitian ini yaitu berfokus kepada jarak benda dan sekirnya.
- 6. Judul "Implementasi Dan Perancangan Pengukur Tinggi Badan Menggunakan Sensor Ultrasonik" Ide untuk mengembangkan alat yang secara otomatis mengukur tinggi badan manusia dan memungkinkan orang untuk mengukur tinggi badan mereka dengan lebih mudah dan cepat. Perbedaan dai penelitian ini yaitu berfokus kepada tujuan dari penelitian

ini dapat mengukur tinggi badan manusia secara otomatis dengan tampilan digital.(Yusa, Santoso, and Sanjaya 2021)

7. Judul "Kran Air Otomatis Pada Tempat Berwudhu Menggunakan Sensor Ultrasonik Berbasis Arduino Uno" Alat ini dikendalikan menggunakan Arduino Uno sebagai pengontrol utama. Keran otomatis ini menggunakan sensor ultrasonik untuk mendeteksi keberadaan objek mandi atau bagian tubuh manusia.(Shaputra.R,Gunoto.P 2019) perbedaan penelitian ini yaitu sensornya berfokus kepada jarak benda dan sistem kran air.

## **2.4. Kerangka Pikir**

Dalam melakukan pembuatan prototype sistem deteksi kesalahan sebagai pengendali supaya sistem berjalan dengan harapan yang diinginkan, maka diperlukan beberapa komponen didantanya, komponen tersebut dapat komunikasi,berfungsi,dan bisa dikendalikan oleh sistem kendali (Mikrokontroler). Sistem komunikasi digunakan untuk komunikasi antara beberapa sensor dengan mikrokotroler. Sistem penampil (LCD) akan menampilkan aktifvitas dari sensor – sensor yang membaca tangan atau benda dalam melakukan pengambilan komponen dari rak komponen,bebrapa fungsi komponen tersebut terbagi dalam tiga sistem utama yaitu: Input, Proses dan Output.

Berikut diperlihatkana blok diagram sistem detektor gambar 2.8 dibawah.

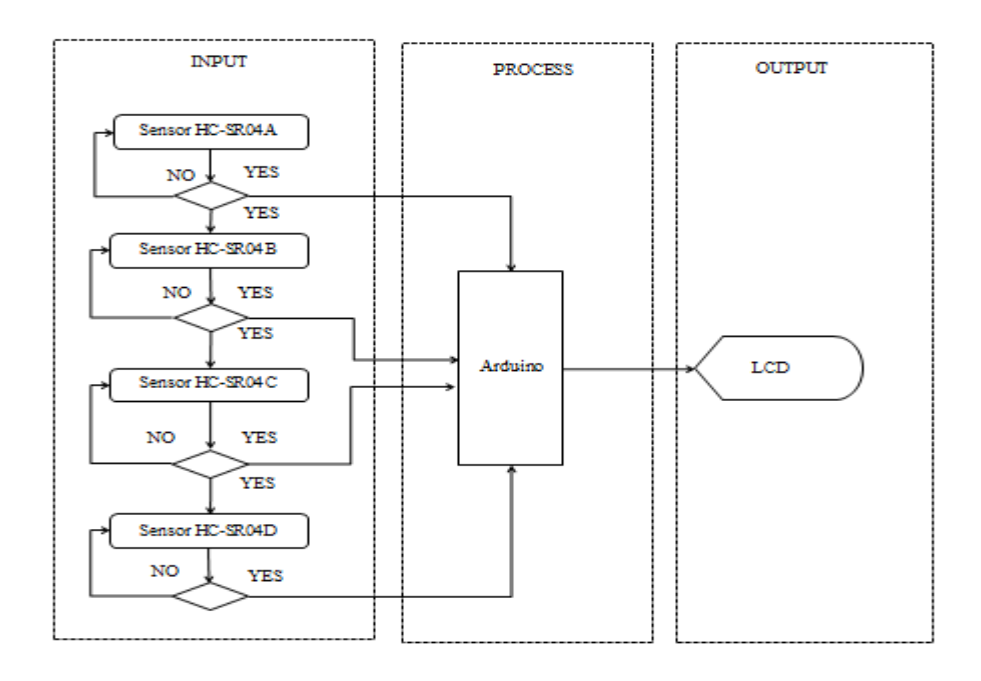

**Gambar 2. 8 Blok Diagram Sistem Detektor kesalahan**

Sumber:(Fatmawati, Sabna, and Irawan 2020)

Dari gambar blok diagram dapat dijelaskan:

- 1. Sistem ini melaukan pengambilan komponen secara berurutan yang mana pengambilan komponen harus dimulia dari sensor A ke sensor B dan ke sensor C dan ke sensor D.
- 2. Sensor A, Sensor B, Sensor C, Sensor D akan membaca tanagn atau benda yang terdeteksi pada saat pengambilan komponen dari rak komponen.
- 3. Jika pengambilan kompone tidak berurutan makan sistem detektor akan error atau terjadi kesalahan dan proses pemgambilan komponen tetap di kotak kompnen sebelumbya.
- 4. Arduino adalah sebuah mikrokotroler yang dapat mengendalikan atau mengontrol aktivitas dari sensor-sensor pada saat proses melakukan pengambilan komponen dari kotak komponen.

5. Lcd sebai penampil informasi dari aktiviras sensor-sensor yang dikontrol oleh mikrokontroler pada saat pengambilan komponen dari rak komponen.

## **BAB III METODE DAN PENELITIAN ALAT**

### **3.1 Waktu dan Tempat Penelitian**

Penelitian ini dilakukan di PT.PCI ELEKTRONIK INTERNASIONAL ,Muka kuning,Batam selama 4 (empat) bulan terhitung dari 1 september 2021 sampai dengan 1 januari 2022.

## **3.2 Alat dan bahan**

Peralatan yang di gunakan untuk membuat Rancang Bangun Sistem Detektor Kesalahan Pada Pemasangan Komponen PCB Berbasis Arduino sebagai berikut:

- a Arduino Uno R3
- b *Liquidcrystal display* ( LCD )
- c *Power* 12 v
- d Sensor HC-SR04
- e Rak

**3.3 Tahap Penelitian**

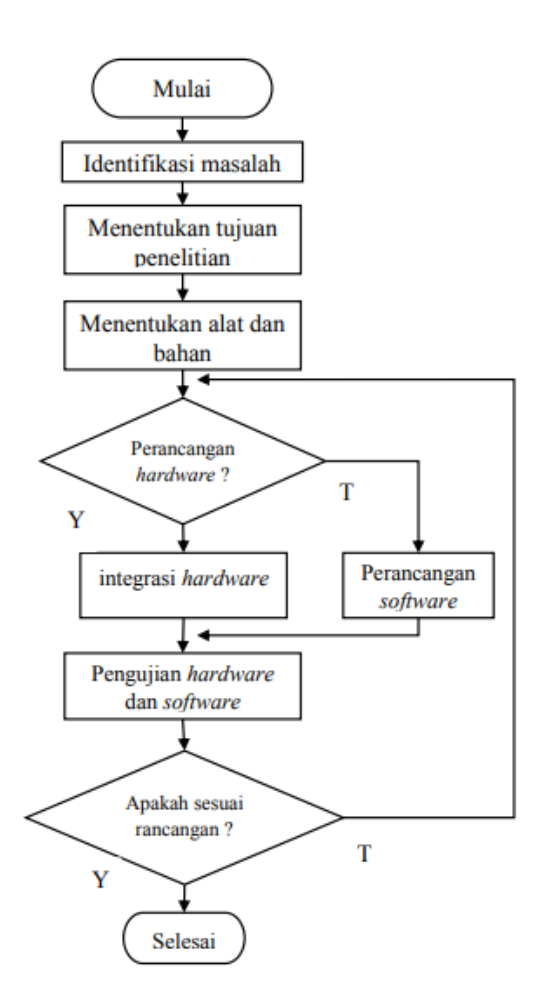

**Gambar 3. 1 Flow cahrt tahap penelitian**

Tahap penelitian merupakan tahap perencanaan penelitian, dimulai dengan idetifikasi masalah, menentukan tujuan penelitian ,menetukan alat dan bahan, perancangan *hardware* dan *software* dan pengujian *hardware* dan *software* yang ingin dicapai dari suatu penelitian.

Kegiatan yang dilakukan pada tahap penelitian adalah:

#### **3.4 Perancanagan Alat**

Pada perancangan ini penulis menggambarkan perancangan sistem dari alat yang akan di rancang seperti pada gambar 3.1 berikut ini

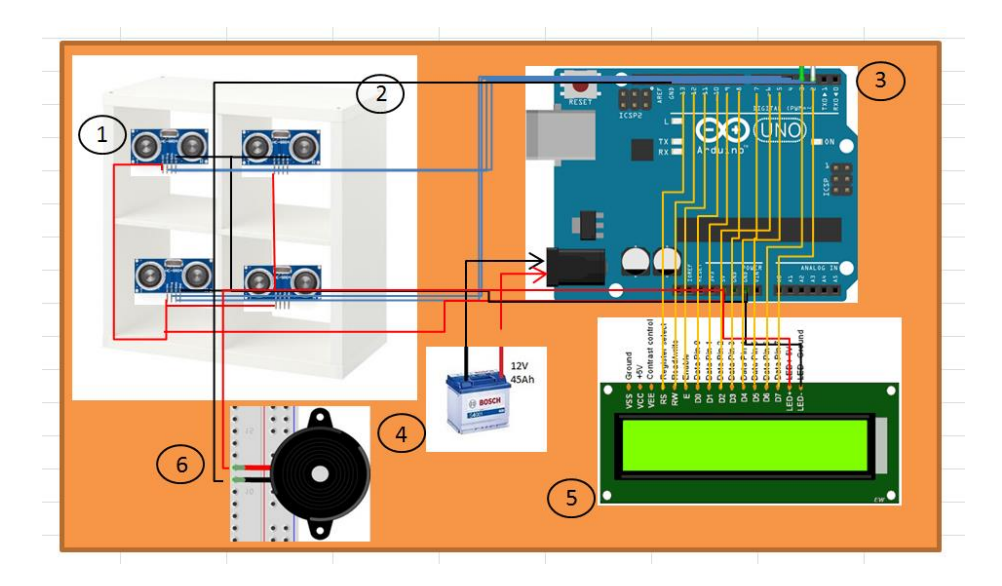

**Gambar 3. 1 Perancangan Sistem**

Sumber:(Arsada 2017)

- 1. Sensor HC-SR04 (4 Buah) : berfungsu untuk membaca jarak atau benda pada saat melakukan pengambilan komponen
- 2. Rak (1 Buah) :berfungsi sebagai tempat kamar pemisah antar komponen satu dengan komponen yang lain.
- 3. Arduino Uno R3 (1 Buah): berfungsi untuk sebagai pusat perintah atau main prosesor,Karena seluruh perintah dilakukan dari Mikrokontroler Arduino Uno R3
- 4. *Power supply* 12 v Atau *Battery 9 v* (1 Buah): Sebagai sumber listrik untuk arduino.
- 5. *Liquidcrystal display* ( LCD ) (1 Buah) : berfungsi untuk output pembacaan atau penampil dari proses melakukan pengambilan yang di baca oleh sensor HC-SR04.
- 6. *Buzzer* mengeluarkan frekuensi suara sebagai indikator jika terjadi kesalahan pada pengambilan komponent dari kotak komponen,dan jika proses melaukan pengambilan komponen benar makan *buzzer* tidak berbunyi.

## **3.4.1 Perancangan Hardware**

Pada perancangan hardware yaitu menjelaskan tentang perancanga Alat Rancang Bangun Sistem Detektor Kesalahan Pada Pemasangan Komponen PCB Berbasis Arduino.Yaitu:

## **3.4.1.1 Perancangan Mekanik**

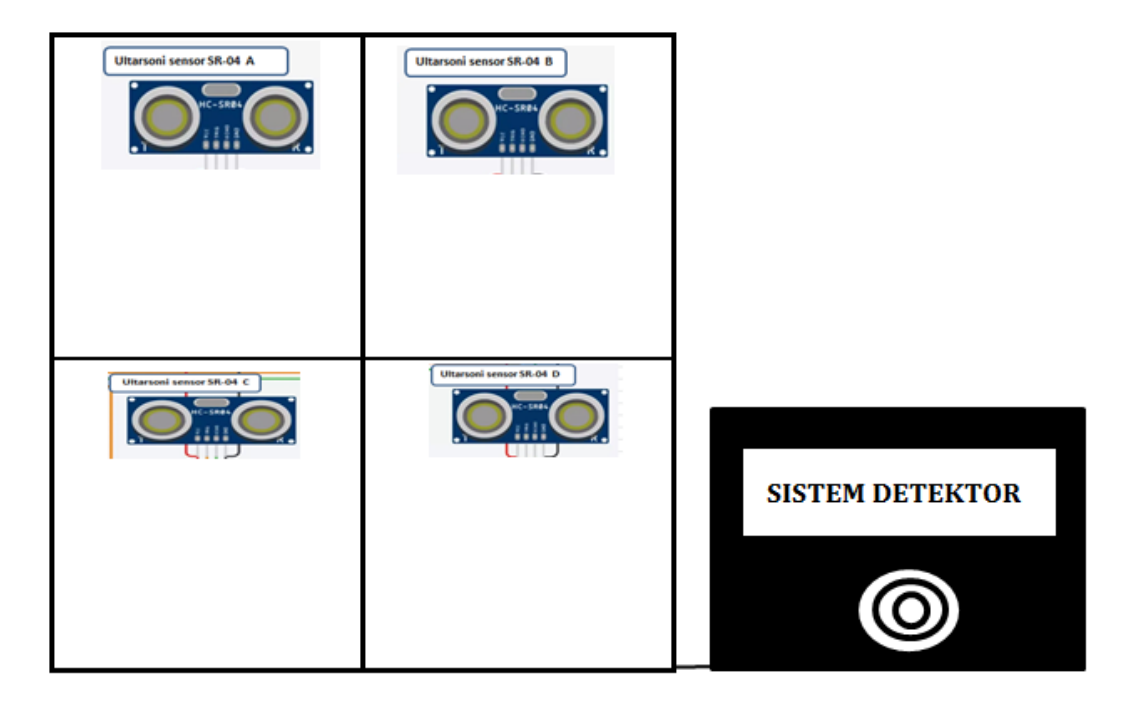

**Gambar 3. 2 Prototype Rancang bangun detektor kesalahan pengambilan komponent berbasis arduino**

Keterangan gambar yaitu:

- 1. Sensor HC-SR04 (A) sebagai detektor saat melakukan pengambilan di bagian kamar komponen A.
- 2. Sensor HC-SR04 (B) sebagai detektor saat melakukan pengambilan di bagian kamar komponen C.
- 3. Sensor HC-SR04 (C) sebagai detektor saat melakukan pengambilan di bagian kamar komponen C.
- 4. Sensor HC-SR04 (D) sebagai detektor saat melakukan pengambilan di bagian kamar komponen D.
- 5. Rak Sebagai tempat pemisah dan tempat sesnsor-sensor antara beberapa komponen manjadi empat bagian.
- 6. LCD sebgai penampil dalam melakukan pengambilan komponen dari rak komponen yang di deteksi oleh sensor-sensor.
- 7. Arduino sebagain pengendaki dalam poses pengambilan komponen dari raak komponen.

#### **3.4.1.2. Perancangan Elektrik**

Pada perancangan elektrik ini akan menjelaskan tentang fungsi dari pin komponen dan pengalamata output dan input antar komponen satu dengan yang komponen lain menjadi satu kesatuan dalam perancanga Alat Rancang Bangun Sistem Detektor Kesalahan Pada Pemasangan Komponen PCB Berbasis Arduino.Yaitu:

## **3.4.1.3 Sensor Ultrasonic pada rak komponen**

Penempatan sensor pada rak ini bertujuan supaya pengambilan komponen tidak tercampur dengan komponen lain ,disetip rak akan di beri satu sensor dan sensor akan diberi tanda supaya ada saat pengambialn tidak terjadi kesalahan, untuk sistem detektornya dimulai pada sensor A sampai sensor D dengan berurut.

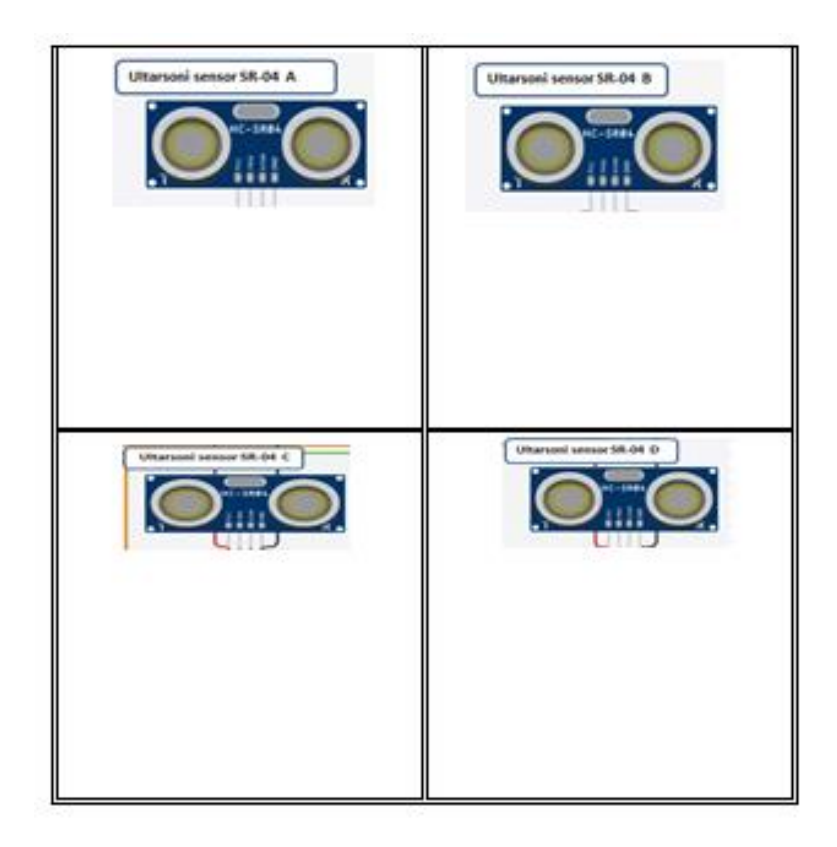

**Gambar 3. 3 Penempatan sensor ultrasonic SR04 pada rak komponen**

Sumber:(Indrianti and Wildian 2019)

Menempatkan posisi sensor ultrasonik pada rak bagian tengan atas pada setiap ruangan pada rak,posisi ini ideal karena berada di tengah sehingga pada saat melakukan pengambilan sensor akan membaca dengan maksimal pada jangkauan deteksinya.

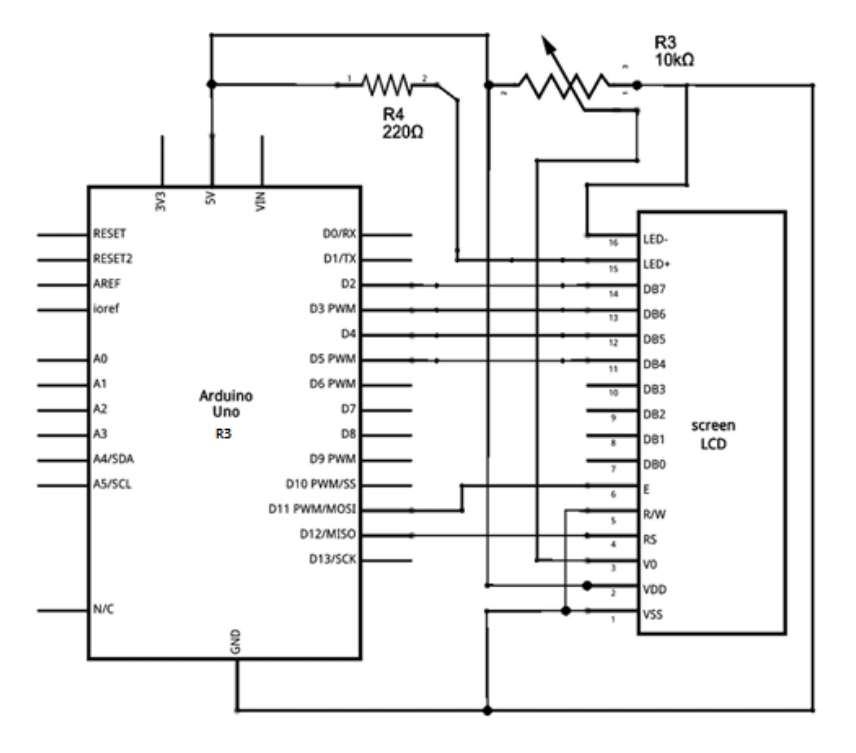

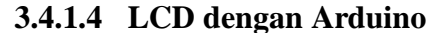

**Gambar 3. 3 Komunikasi Antar Arduino dengan LCD**

Sumber:(Shaputra.R,Gunoto.P 2019)

Melakukan komunikasi dan konfiguarsi antara arduino dengan LCD supaya LCD dapat menampilkan informasi dari setiap kegiatan sensor dalam membaca pengambilan komponen dari kotak komponen baik itu secara benar atapun terjadinya kselasahan.

| Pin             | Nama pin         | Keterangan                 |
|-----------------|------------------|----------------------------|
| $\mathbf{1}$    | <b>VSS</b>       | Di hubungkan ke ground     |
| $\overline{2}$  | <b>VDD</b>       | Catudaya +                 |
| $\overline{3}$  | Vo               | Pengatur kontras           |
| $\overline{4}$  | RS               | Mengirim data              |
| 5               | R/W              | Membaca data LCD           |
| 6               | E                | Data enable(pengakses LCD) |
| $\overline{7}$  | D <sub>B</sub> 0 | Data                       |
| 8               | DB1              | Data                       |
| 9               | DB <sub>2</sub>  | Data                       |
| 10              | DB <sub>3</sub>  | Data                       |
| 11              | DB <sub>4</sub>  | Data                       |
| $\overline{12}$ | DB5              | Data                       |
| 13              | DB <sub>6</sub>  | Data                       |
| 14              | DB7              | Data                       |
| 15              | $LED +$          | Catudaya + Untuk layar     |
| 16              | LED-             | Catudaya + Untuk layar     |

**Tabel 3. 1 Pin LCD yang di Akses ke Arduino**

Sumber:(Yusa, Santoso, and Sanjaya 2021)

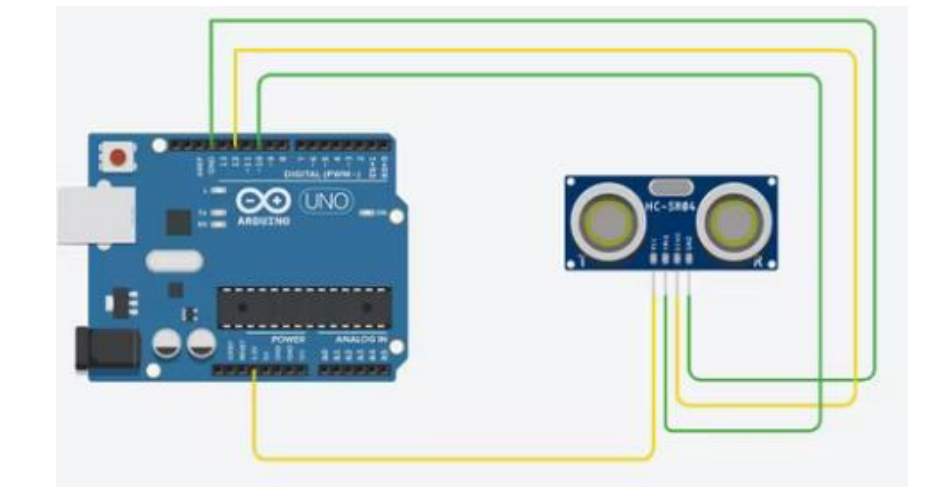

## **3.4.1.5 Arduino dengan sensor ultrasonik**

**Gambar 3. 4 Arduino dengan sensor ultrasonik**

Mengkomunikasikan atau mengkonfigurasikan arduino dengan sensor ultarasonik dengan program IDE dengan memanfaatkan fungsi dari sensor ultrasonik sebagai pembaca gerakan atau pada saat melakukan pengambilan komponen,hal ini dilakukan secara berulang-ulang.

## **3.4.2 Perancangan perangkat lunak(***Software***)**

Perancangan perangkat lunak pada Arduino Uno R3 membutuhkan sistem program yang mampu menempatkan dan mengolah program dari PC ke mikrokontroler. Kemudian pengarsipan dilakukan pada mikrokontroler Arduino UNO. Pengarsipan ini dilakukan dengan menggunakan bahasa rakitan yang mudah digunakan pada sistem mikrokontroler; seperti yang ditunjukkan di bawah ini:

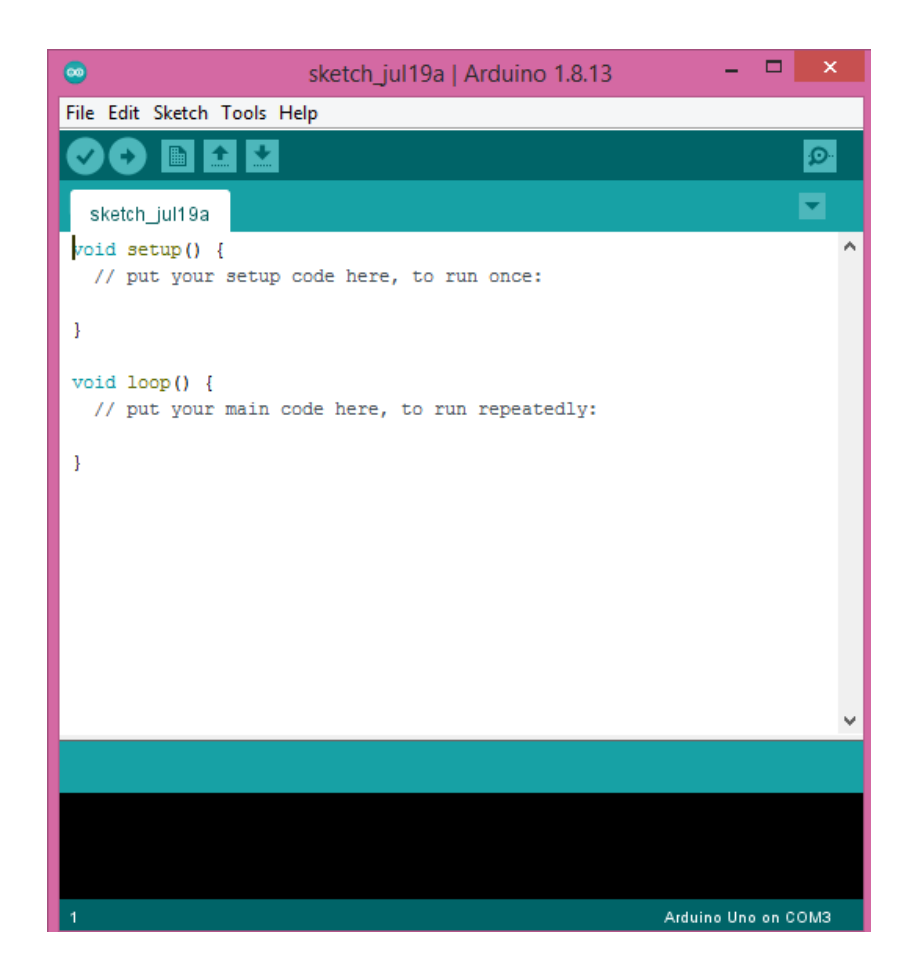

**Gambar 3. 5 Tampilan untama** *software* **arduino**

Sumber:(Yusa, Santoso, and Sanjaya 2021)

Pemuatan suatu program ke dalam mikrokontroler ATMega328 membutuhkan perantara agar pemuatan program yang dimasukkan selanjutnya dapat dieksekusi oleh mikrokontroler ATMega328 pada board Arduino Uno. Cara ini dapat dilihat sebagai berikut:

1. Install software (software Arduino) download kemudian install software Arduino, software ini akan menjadi tempat untuk mengetik program yang akan dibuat dan masuk ke mikrokontroler dari perangkat yang akan dirancang.

- 2. Hubungkan papan Arduino ke perangkat lunak Arduino yang diinstal pada komputer, lalu sambungkan papan Arduino ke komputer menggunakan kabel USB. Saat terhubung ke komputer, LED hijau pada papan Arduino akan menyala.
- 3. Menginstal driver Instal driver untuk Arduino Uno dengan Windows 7, Vista atau XP:
- 4. Hubungkan board dan tunggu Windows mulai menginstal driver. Setelah beberapa saat, prosesnya akan gagal, bahkan sudah dilakukan dengan benar.
- 5. Pilih menu Start dan buka Control Panel
- 6. Control Panel, akses menu System and Security. Kemudian klik Sistem. Saat tampilan Sistem muncul, buka Pengelola Perangkat.
- 7. Ports (COM dan LPT), muncul port terbuka dengan nama "Arduino Uno (COM" x")"
	- Pilih port "Arduino Uno (COM" x") dan pilih kontrol opsi "Update driver software" ".
- 8. Selanjutnya, pilih opsi "Browse my computer for driver software".
- 9. Terakhir, impor dan pilih file driver Uno, dengan nama "ArduinoUNO.inf", yang terletak di folder "Drivers" di software Arduino yang diunduh.
- 10. Windows akan terus menginstal driver.
- 11. Jalankan software arduino Double klik shortcut aplikasi arduino yang sudah terinstall sebelumnya, biasanya shortcut akan muncul di desktop atau bisa juga cari folder software arduino pre install disana (arduino .exe)

12. Pilih board untuk menggunakan Select an option di menu Tools > Board yang sesuai dengan board Arduino yang digunakan pada gambar di bawah ini:

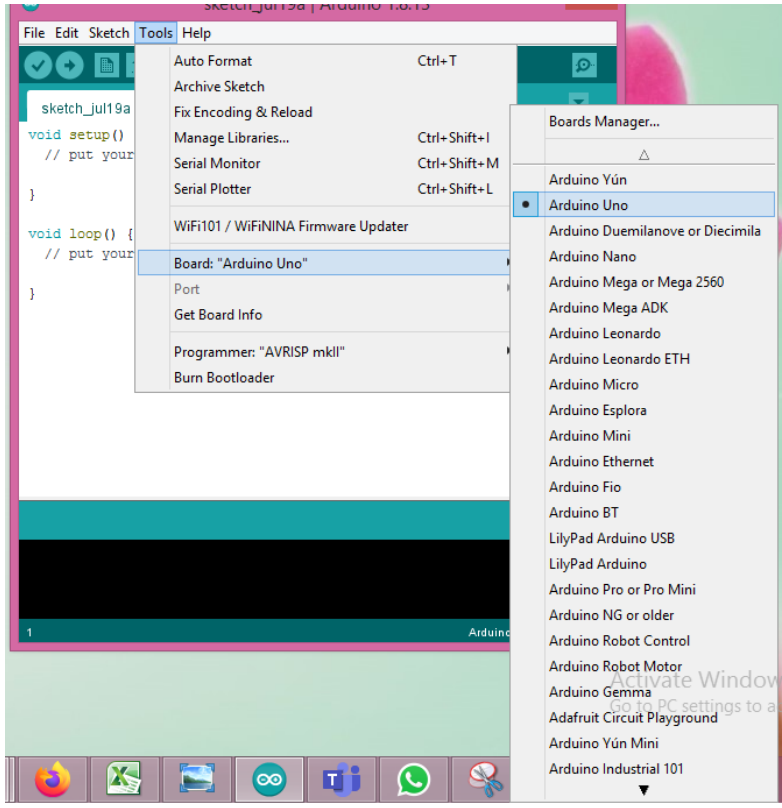

#### **Gambar 3. 6 Pilih Board Arduino Yang Digunakan**

Sumber:(Yusa, Santoso, and Sanjaya 2021)

13. Pilih port serial. Pilih opsi pada menu Tools > Pilih serial port yang digunakan board Arduino pada menu Tools > Serial Port. COM3 atau lebih tinggi (COM1 dan COM2 biasanya dicadangkan untuk port serial perangkat keras). Dimungkinkan untuk mematikan papan Arduino dan membuka kembali menu, opsi yang hilang adalah papan Arduino. Sambungkan kembali kartu dan pilih port serial yang sesuai.

14. Sekarang klik tombol "Unduh" di perangkat lunak. Tunggu beberapa saat hingga LED TX dan RX pada kartu berkedip. Jika unggahan berhasil, pesan "Unggah Selesai" akan ditampilkan. ditampilkan di bilah status yang dilingkari merah pada gambar di bawah ini:

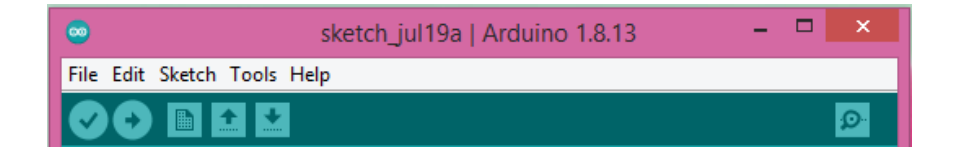

#### **Gambar 3. 7 Status Bar Upload**

Sumber :(Yusa, Santoso, and Sanjaya 2021)

Beberapa saat setelah upload selesai, dapat melihat pin 13 (L) LED pada board mulai berkelap-kelip (warna orange)

### **3.5 Diagram Alir Sistem**

Sebelum menginput suatu program terlebih dahulu membuat flowchart(diagram alir sistem ) sehingga program yang input dapat terencana dengan baik. Berikut adalah ranncng bangun Rancang Bangun Sistem Detektor Kesalahan Pada Pemasangan Komponen PCB Berbasis Arduino.

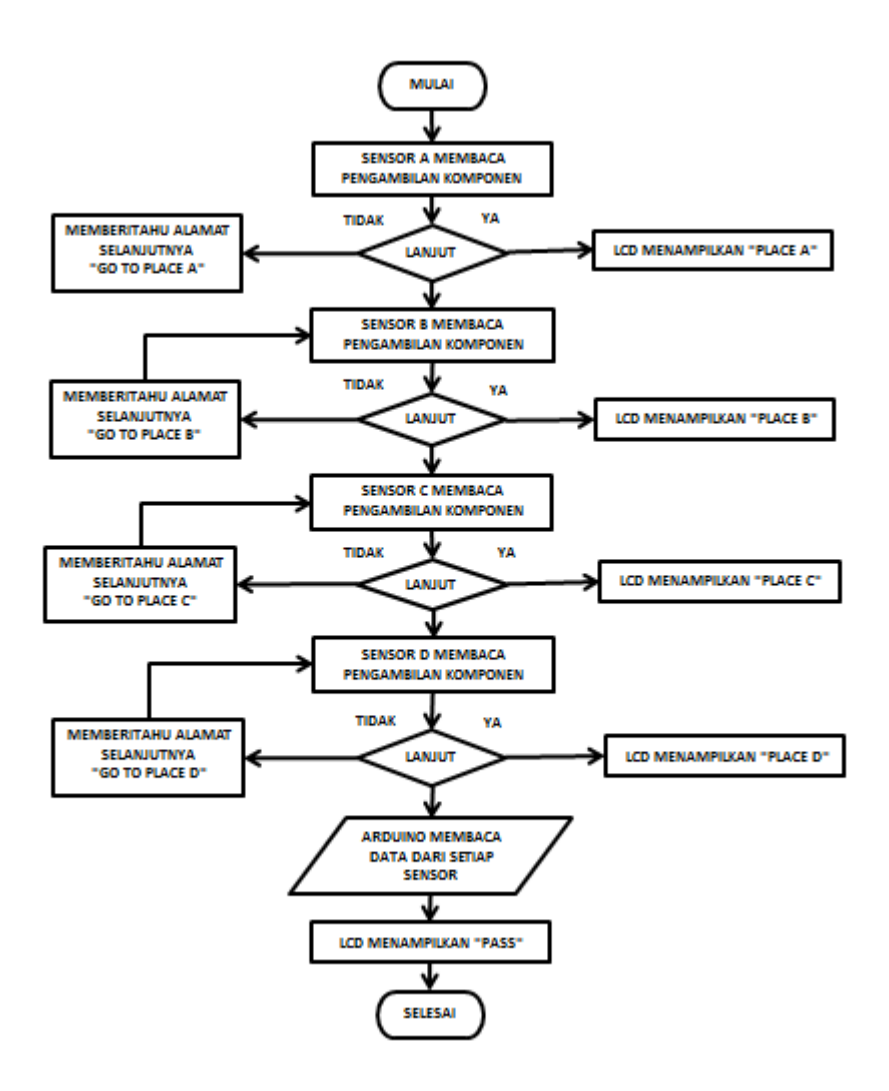

**Gambar 3. 8** *Flow Chart*

Sumber:(Amin 2020)

Penjelasan Diagram Alir sistem (*Flow Chart*) pada sistem detektor Yaitu:

Mulai.

.

- Pengambilan komponent di lakukan beruturan di mulai dari sensor A ke sensor B, sensor C, sensor D.
- Pengambilan komponent di deteksi oleh sensor A,jika urutan pengambilan "Ya" maka lanjut ke sensor B,jika tidak maka akan tampil pembetitahuan "*GO TO PLACE B*".
- Pengambilan komponent di deteksi oleh sensor B,jika urutan pengambilan "Ya" maka lanjut ke sensor C,jika tidak maka akan tampil pembetitahuan "*GO TO PLACE C*".
- Pengambilan komponent di deteksi oleh sensor C,jika urutan pengambilan "Ya" maka lanjut ke sensor D,jika tidak maka akan tampil pembetitahuan "*GO TO PLACE D*".
- Pengambilan komponent di deteksi oleh sensor D,jika urutan pengambilan "Ya" maka arduino membaca setiap pembacaan sesnor-sensor,dan LCD tampilkan "*PASS*",jika tidak maka akan tampil pembetitahuan "*GO TO PLACE D*".
- Selesai.